## *Prisijungimas prie SVAKO bevielio interneto tinklo naudojant Android operacinę sistemą..*

Susirandame bevielį tinklą pavadinimu "SVAKO" ir paspaudžiame ant jo. Atsivėrusioje lentelėje ties "EAP būdas" (EAP method) nustatome "PEAP", o ties "2 tapatybės **nustatymo fazė" (Phase 2 authentication)** pasirenkame **"MSCHAPV2"**. Tuomet žemiau suvedame savo prisijungimo duomenis "Tapatybė" (Identity) – SVAKO ID (vardas.pavarde@stud.svako.lt) ir "Slaptažodis" (Password) – SVAKO ID slaptažodis. Spaudžiame "Prijungti" (Connect).

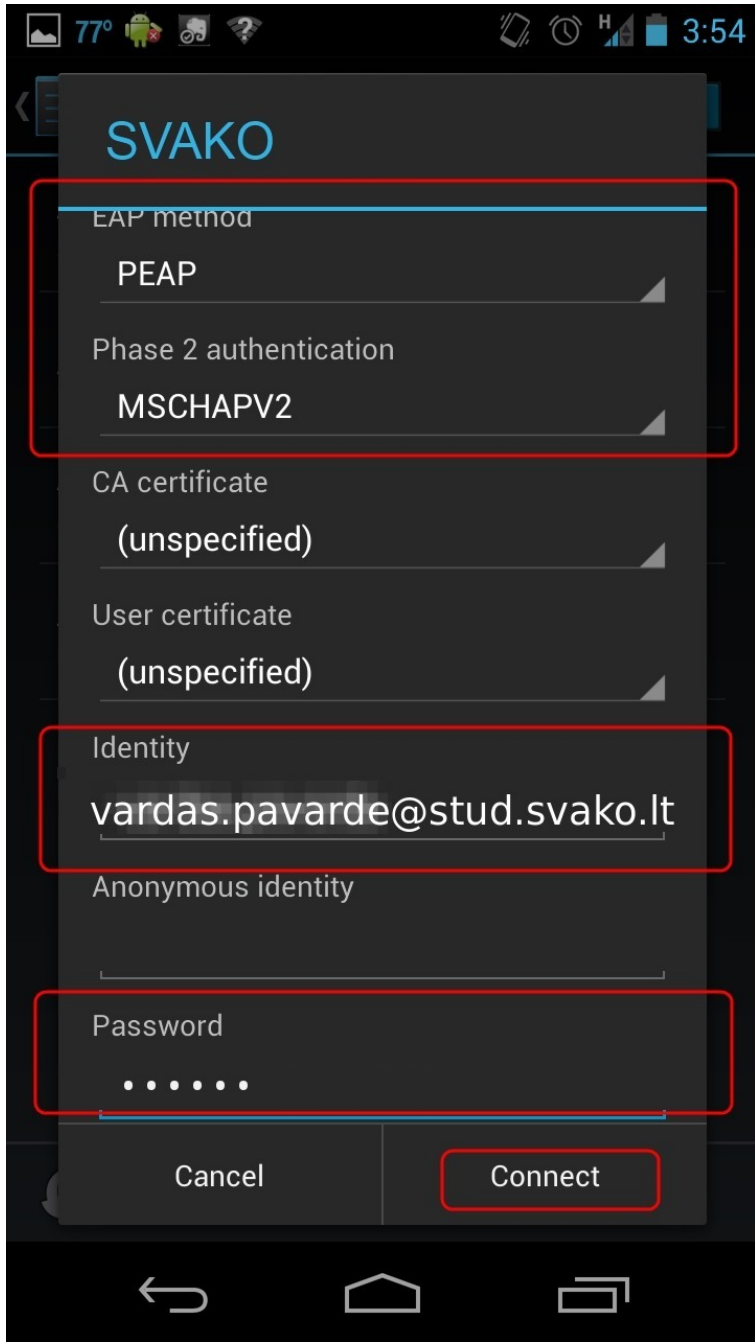